# Informazioni sui messaggi SSCOP sulle interfacce ATM del router Ī

#### Sommario

[Introduzione](#page-0-0) **[Prerequisiti](#page-1-0) [Requisiti](#page-1-1)** [Componenti usati](#page-1-2) **[Convenzioni](#page-1-3)** [Informazioni sullo stack del protocollo QSAAL](#page-1-4) [Che cos'è SSCOP?](#page-2-0) [Descrizione della sequenza finale SSCOP](#page-3-0) [Messaggi SSCOP o PDU](#page-4-0) [Timer SSCOP](#page-6-0) [Numeri di sequenza SSCOP](#page-7-0) [Output di esempio del comando debug](#page-10-0) [Informazioni correlate](#page-12-0)

## <span id="page-0-0"></span>Introduzione

Un protocollo viene in genere definito come regole di comunicazione tra due dispositivi. Un protocollo di segnalazione definisce le regole di comunicazione tra due interfacce ATM che utilizzano messaggi di segnalazione per creare circuiti virtuali su richiesta o commutati (SVC) per trasportare i dati dell'utente. Le interfacce ATM supportano in realtà uno stack di protocolli di segnalazione che include messaggi di segnalazione "utente" dal protocollo UNI (User-Network Interface) Q.2931 e un livello di adattamento ATM di segnalazione speciale (SAAL). L'ASA è composto dal protocollo SSCOP (Service-Specific Connection-Oriented Protocol) e dalla funzione di coordinamento specifica del servizio (SSCF).

Chiaramente, la segnalazione ATM introduce molti acronimi, che insieme possono far sembrare l'SSCOP complicato quando esegue davvero un'operazione semplice: trasportare i messaggi di segnalazione attraverso l'UNI.

La comprensione di SSCOP può essere uno strumento chiave per la risoluzione dei problemi quando si indaga il motivo di modifiche impreviste dello stato del client LANE (LAN Emulation). Quando si verificano tali modifiche, il router stampa i messaggi seguenti nel registro.

Nota: le righe di output riportate di seguito vengono visualizzate su più righe a causa dei limiti di spazio.

Aug 25 18:32:59.981 MEST: %LANE-5-UPDOWN: ATM0.39 elan admin: LE Client changed state to down

Questo documento fornisce una teoria semplice su SSCOP. Vengono utilizzate semplici tabelle per descrivere le PDU (Protocol Data Unit), i numeri di sequenza e le variabili di stato del protocollo SSCOP. Viene quindi presentato l'output del comando debug sscop events per illustrare l'aspetto delle PDU, dei numeri e delle variabili sui router Cisco.

Nota: questo documento è incentrato sui router Cisco che agiscono come lato utente di un router UNI. In questo documento non viene descritta la segnalazione NNI (Network-to-Network Interface).

## <span id="page-1-0"></span>**Prerequisiti**

#### <span id="page-1-1"></span>**Requisiti**

Nessun requisito specifico previsto per questo documento.

#### <span id="page-1-2"></span>Componenti usati

Il documento può essere consultato per tutte le versioni software o hardware.

#### <span id="page-1-3"></span>**Convenzioni**

Per ulteriori informazioni sulle convenzioni usate, consultare il documento [Cisco sulle convenzioni](//www.cisco.com/en/US/tech/tk801/tk36/technologies_tech_note09186a0080121ac5.shtml) [nei suggerimenti tecnici](//www.cisco.com/en/US/tech/tk801/tk36/technologies_tech_note09186a0080121ac5.shtml).

## <span id="page-1-4"></span>Informazioni sullo stack del protocollo QSAAL

ATM è sia un protocollo che uno stack di protocolli. È importante considerare la figura seguente e notare come tre stack di protocolli funzionino in parallelo su un'interfaccia ATM che supporta la segnalazione e la gestione della rete. Ogni stack di protocolli offre una funzione diversa per il corretto funzionamento dell'interfaccia.

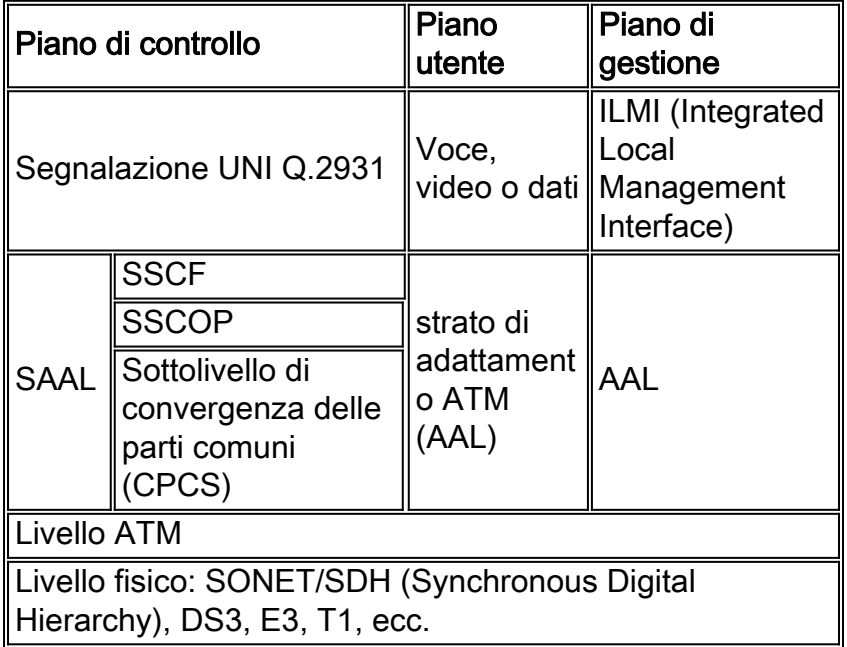

Sul piano utente, il più comune AAL è AAL5, che fornisce una sequenza terminale di 8 byte. Il SAAL rappresenta una variante di AAL5. Ciò che lo rende diverso è un SSCS (Service Specific Convergence Subayer) costituito da SSCOP e SSCF. Il diagramma mostra i seguenti livelli:

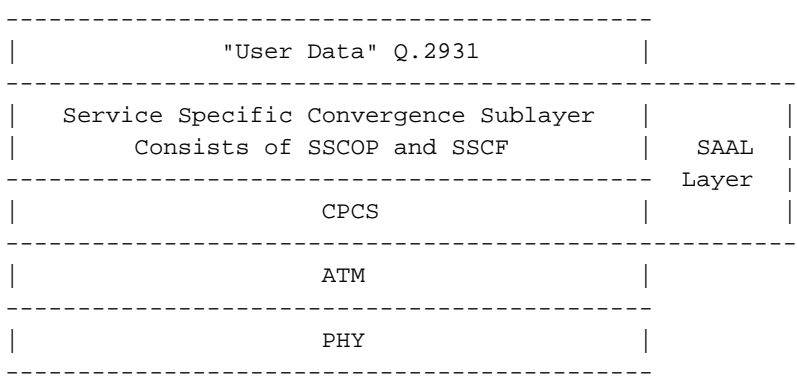

Le interfacce ATM trasmettono i messaggi di segnalazione "fuori banda" o al di fuori della larghezza di banda della connessione dati regolare. Utilizzano un PVC (Permanent Virtual Connection) dedicato configurato con un tipo di incapsulamento speciale Q.2931 SAAL (QSAAL).

Eseguire il comando pvc vpi/vci sull'interfaccia di un router ATM per configurare il PVC QASAL.

```
7500-3.4(config)# interface atm 3/0
7500-3.4(config-if)# pvc 0/5 ?
  ilmi Configure the management PVC for this interface
  qsaal Configure the signaling PVC for this interface
  <cr> 7500-3.4(config-if)# pvc 0/5 qsaal
```
Gli switch Cisco ATM sono preconfigurati con PVC QASAL su ciascuna interfaccia. Usare il comando show atm vc interface atm per confermare la configurazione predefinita.

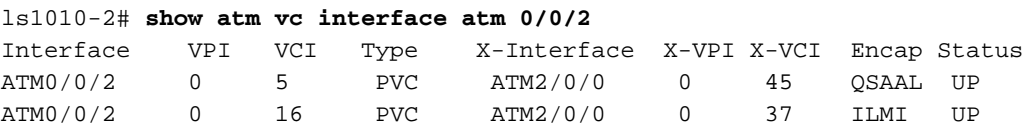

SSCOP è definito in diverse raccomandazioni ITU-T (International Telecommunication Union Telecommunication Standardisation Sector). La raccomandazione Q.2110 fornisce informazioni particolarmente rilevanti per la risoluzione dei problemi relativi a SSCOP su interfacce di router ATM.

- [Q.2100](http://www.itu.int) Definisce la struttura di SAAL.
- [Q.2110](http://www.itu.int) Definisce SSCOP come entità di protocollo.
- [Q.2130](http://www.itu.int) Definisce il SSCF per le interfacce UNI.
- [Q.2140](http://www.itu.int) Definisce SSCF per le interfacce NNI.
- 1.363 Definisce il CPCS.

Nota: le interfacce UNI e NNI utilizzano versioni diverse di SSCF. L'NNI non viene descritto in questo documento.

## <span id="page-2-0"></span>Che cos'è SSCOP?

SSCOP è un protocollo di trasporto che fornisce il recapito garantito in sequenza dei messaggi ai

protocolli di segnalazione che risiedono sopra di esso nello stack del protocollo di segnalazione. SSCOP esegue inoltre il controllo del flusso, la segnalazione degli errori al piano di gestione e una funzione keepalive.

Nella tabella vengono descritte numerose funzioni importanti fornite da SSCOP alle interfacce ATM:

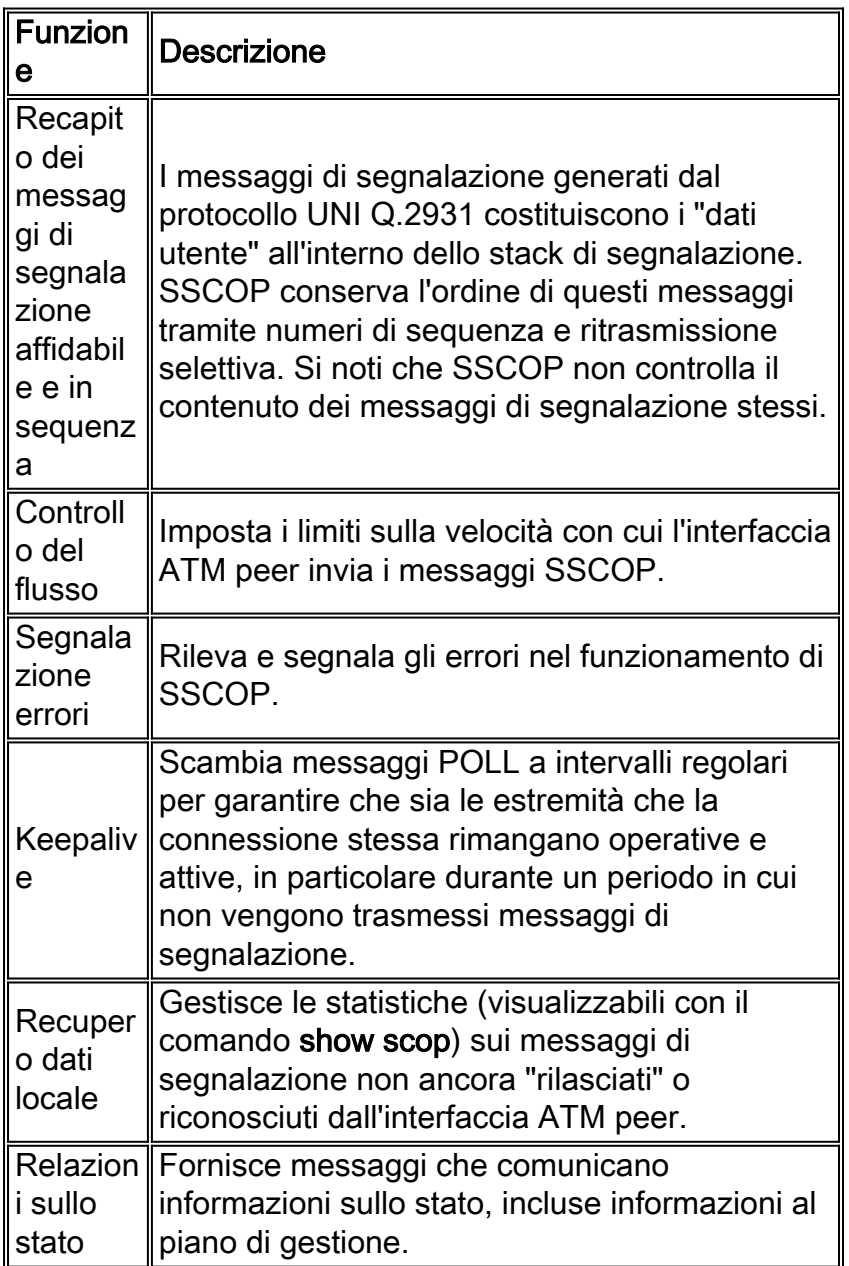

## <span id="page-3-0"></span>Descrizione della sequenza finale SSCOP

Le interfacce ATM UNI utilizzano Q.2931 come protocollo di segnalazione. SSCOP aggiunge i messaggi Q.2931 a un multiplo di 4 byte e aggiunge una sequenza terminale di informazioni specifiche di SSCOP che è sempre un multiplo di 4 byte.

+------------------------------------------------+ | Q.2931 Signalling Messages | SSCOP Trailer | +---------------------------------------------------------------+ | AAL5 CPCS Service Data Unit (SDU) | AAL5 Trailer | +---------------------------------------------------------------+ Il contenuto della sequenza terminale SSCOP varia a seconda del tipo di PDU, descritto nella sezione successiva [Messaggi SSCOP o PDU.](#page-4-0) Il diagramma mostra il formato della sequenza terminale SSCOP per una PDU POLL:

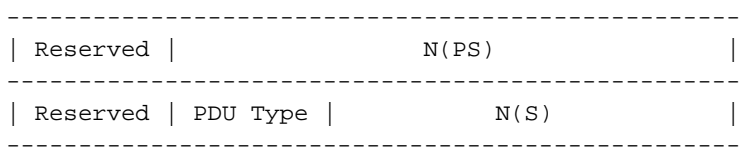

## <span id="page-4-0"></span>Messaggi SSCOP o PDU

SSCOP utilizza 15 tipi di messaggi o PDU per eseguire le sue numerose funzioni. Il comando show sscop fornisce statistiche sul numero di ciascuna PDU inviata e ricevuta. In questo output di esempio, l'interfaccia ATM 3/0 ha inviato e ricevuto 11 PDU, incluse 8 PDU POLL e 1 PDU BEGIN:

```
7500# show sscop atm 3/0
SSCOP details for interface ATM3/0
   Current State = Active, Uni version = 4.0
   [output omitted]
   Statistics -
     Pdu's Sent = 11, Pdu's Received = 11, Pdu's Ignored = 0
     Begin = 1/1, Begin Ack = 1/1, Begin Reject = 0/0End = 1/0, End Ack = 0/1Resync = 0/0, Resync Ack = 0/0 Sequenced Data = 0/0, Sequenced Poll Data = 0/0
      Poll = 8/8, Stat = 8/8, Unsolicited Stat = 0/0
     Unassured Data = 0/0, Mgmt Data = 0/0, Unknown Pdu's = 0
      Error Recovery/Ack = 0/0, lack of credit 0
```
In questa tabella vengono raggruppati i messaggi SSCOP in base alla funzione:

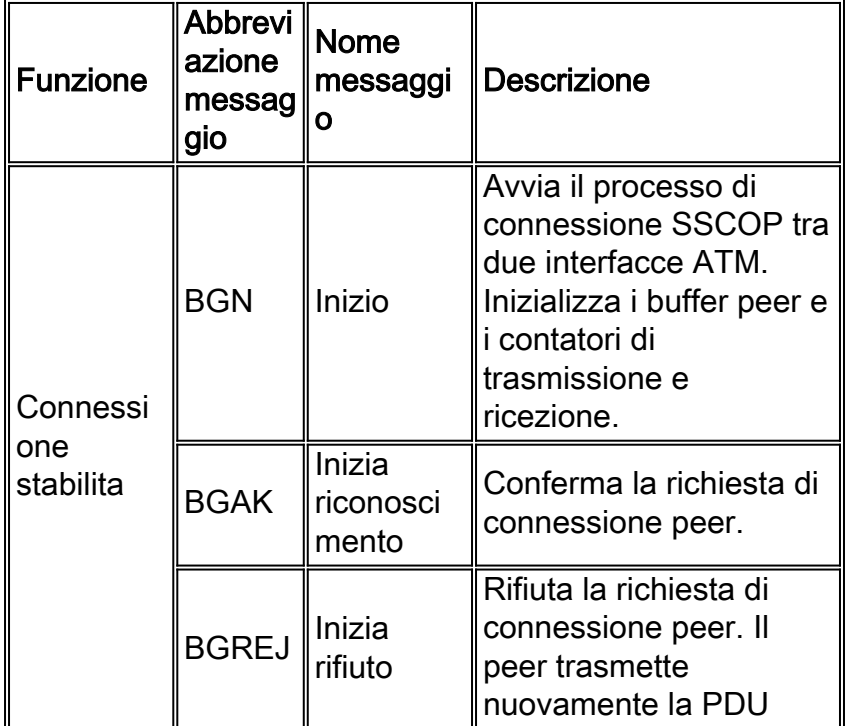

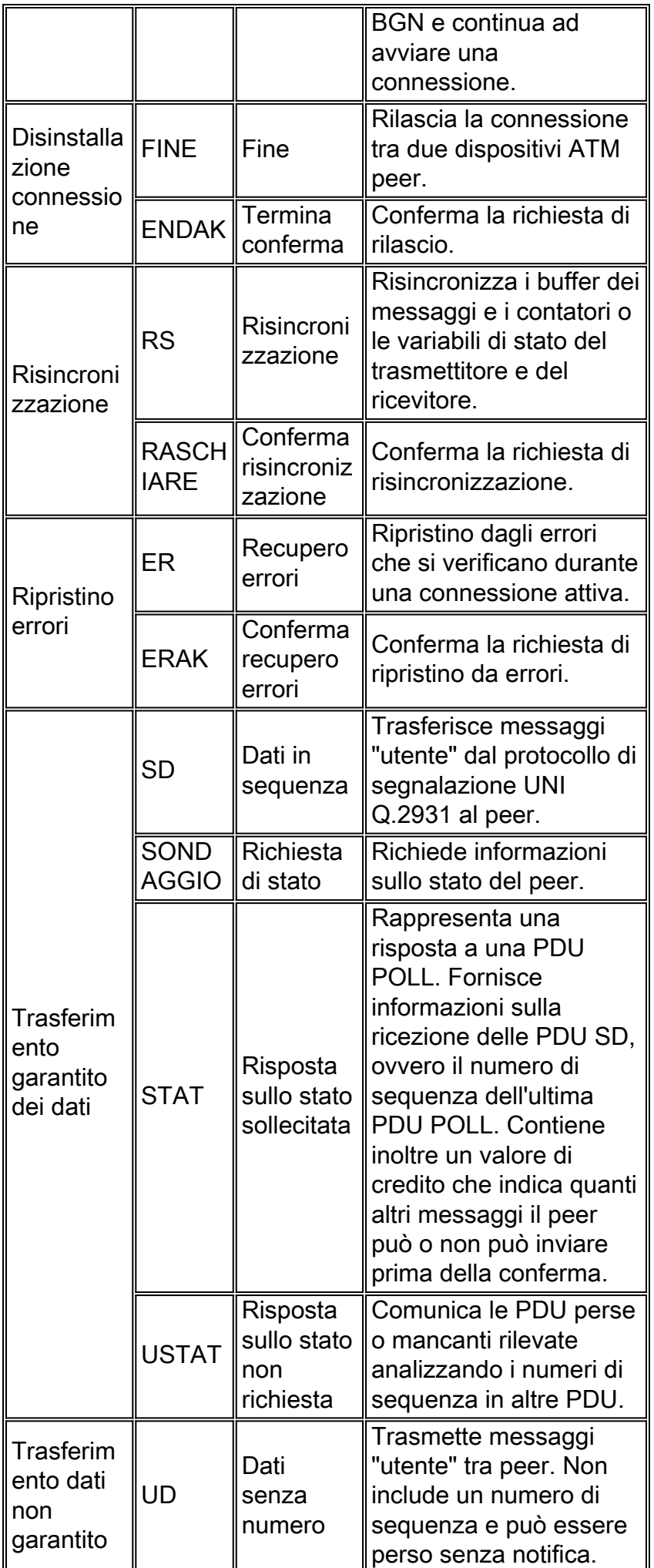

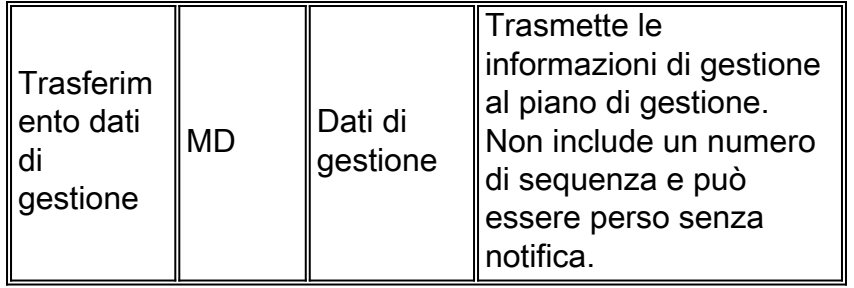

Nota: la raccomandazione ITU-T Q.2110 definisce una PDU non valida come una PDU con codice di tipo sconosciuto, non allineata a 32 bit o di lunghezza non adeguata per una PDU del tipo indicato.

# <span id="page-6-0"></span>Timer SSCOP

SSCOP segue una macchina a stati, in cui il protocollo stesso passa attraverso diversi stati prima di diventare attivo. Un set di cinque timer controlla (in parte) quando SSCOP passa a un altro stato. Per visualizzare questi timer, eseguire il comando sscop in modalità di configurazione interfaccia.

```
7200(config-if)# sscop ?
   cc-timer timer (in secs) to send BGN/END/RS/ER pdu at the
                  connection control phase
  idle-timer timer (in secs) to send poll pdu at the idle phase
   keepalive-timer timer (in secs) to send poll pdu at the transient
                   phase
   noResponse-timer timer (in secs) at lease one STAT PDU needs to be
                    received
   poll-timer timer (in msecs) to send poll pdu at the active
                    phase
```
Nella tabella seguente vengono descritti i cinque timer di COP:

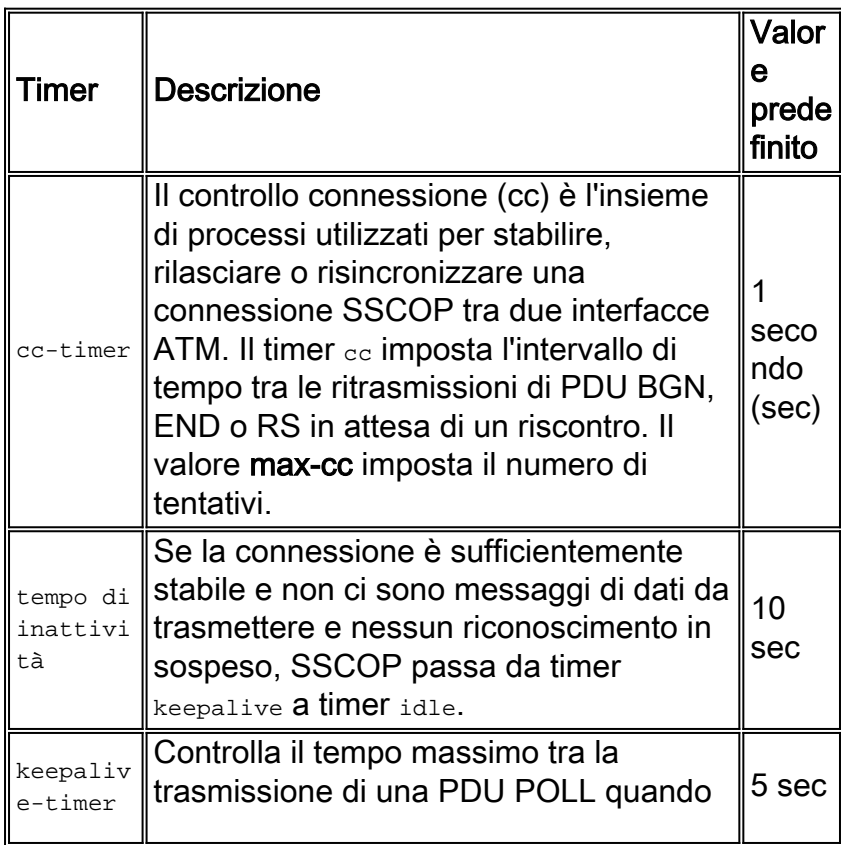

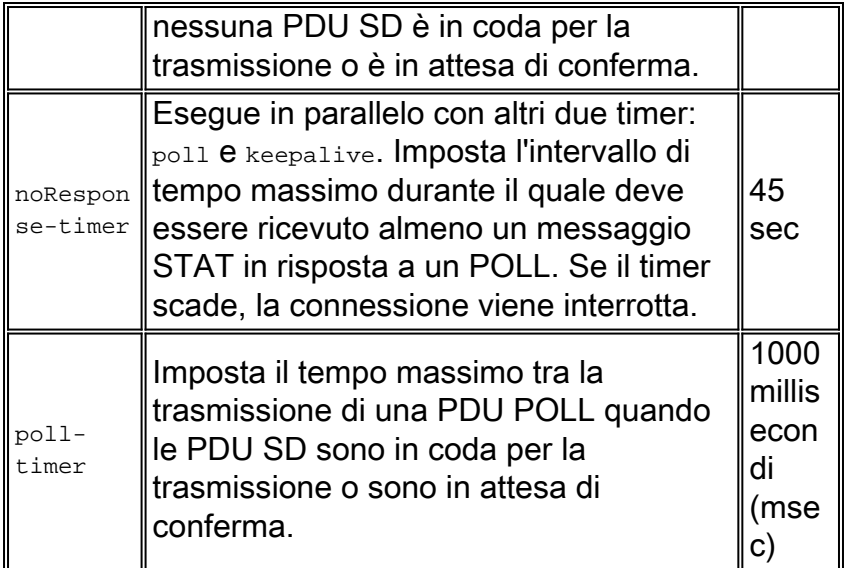

Eseguire il comando show sscop atm per visualizzare i valori predefiniti dei timer SSCOP.

```
7500# show sscop atm 3/0
SSCOP details for interface ATM3/0
   Current State = Idle, Uni version = 4.0
    Send Sequence Number: Current = 0, Maximum = 30
    Send Sequence Number Acked = 0
   Rcv Sequence Number: Lower Edge = 0, Upper Edge = 0, Max = 30
    Poll Sequence Number = 0, Poll Ack Sequence Number = 1
   Vt(Pd) = 0 Vt(Sq) = 0 Timer_IDLE = 10 - Inactive
    Timer_CC = 1 - Inactive
    Timer_POLL = 1000 - Inactive
    Timer_KEEPALIVE = 5 - Inactive
    Timer_NO-RESPONSE = 45 - Inactive
    Current Retry Count = 0, Maximum Retry Count = 10
     !--- Output suppressed.
```
#### <span id="page-7-0"></span>Numeri di sequenza SSCOP

Il processo SSCOP su un'interfaccia ATM tiene traccia di due set di numeri di sequenza o di variabili di stato, quindi mappa questi valori in campi nelle PDU effettive. In particolare, le PDU SD e le PDU POLL sono numerate in modo sequenziale e indipendente. Il trasmettitore e il ricevente gestiscono i numeri di sequenza come variabili di stato. Queste variabili vengono quindi mappate in parametri o campi effettivi nelle PDU SSCOP. Il comando show sscop visualizza i valori correnti dei numeri di sequenza.

```
ATM# show sscop
SSCOP details for interface ATM0
    Current State = Active, Uni version = 3.1
   Send Sequence Number: Current = 79, Maximum = 109
   Send Sequence Number Acked = 79
   Rcv Sequence Number: Lower Edge = 93, Upper Edge = 93, Max = 123
   Poll Sequence Number = 32597, Poll Ack Sequence Number = 32597
  Vt(Pd) = 0 Vt(Sq) = 1 Timer_IDLE = 10 - Active
    !--- Output suppressed.
```
Nelle sezioni seguenti vengono descritte le variabili di stato e i numeri effettivi della PDU.

#### Variabili di stato nel trasmettitore

Un'interfaccia ATM conserva un insieme di variabili dello stato del lato trasmissione che iniziano con VT.

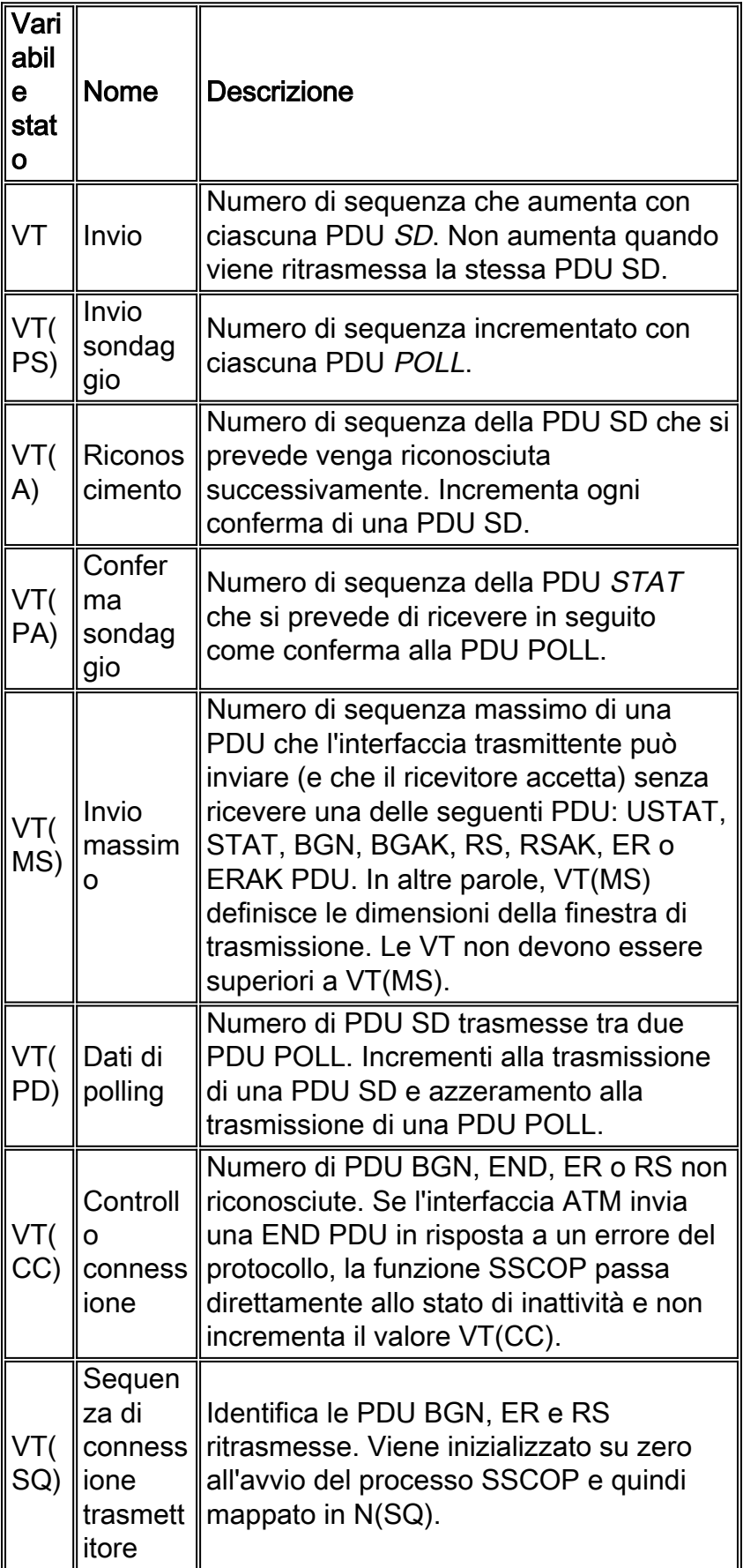

#### Variabili stato al ricevente

Un'interfaccia ATM conserva un set di variabili dello stato del lato ricezione che iniziano con VR.

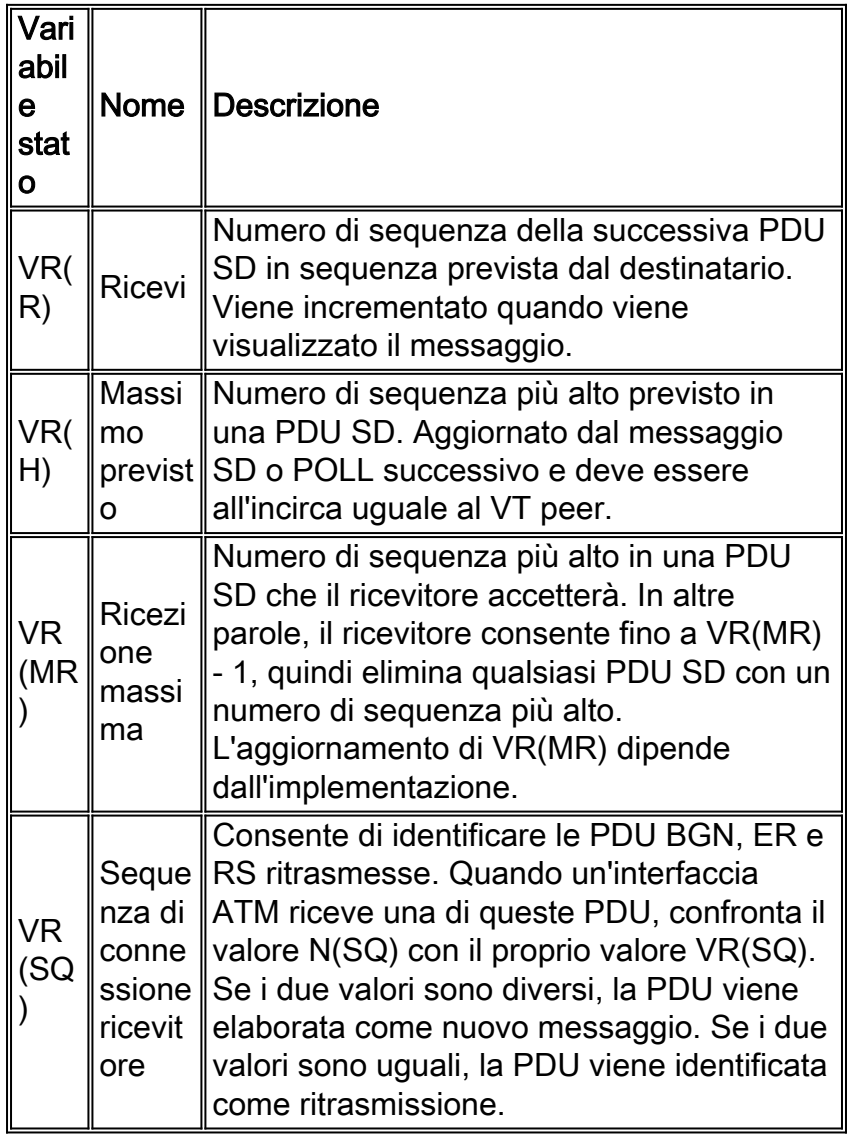

#### Variabili di stato convertite in parametri PDU

Le variabili dello stato di ricezione e trasmissione vengono convertite o mappate nei parametri PDU effettivi con nomi leggermente diversi. Nella tabella seguente vengono illustrati i parametri PDU e la variabile di stato da cui derivano:

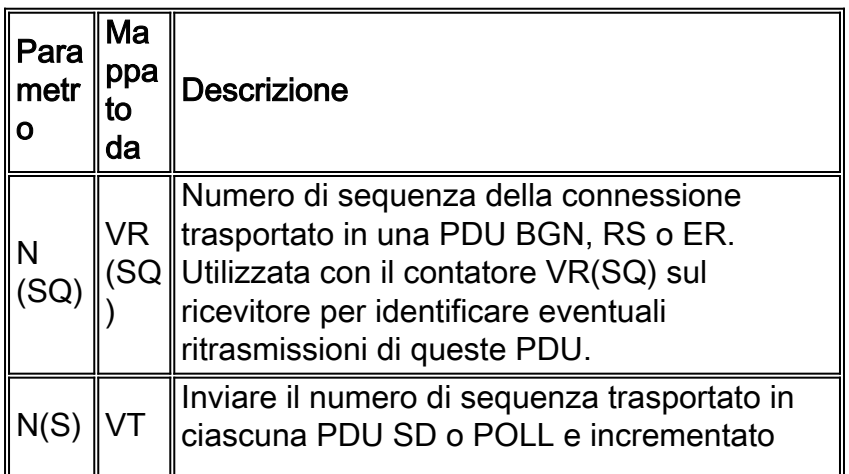

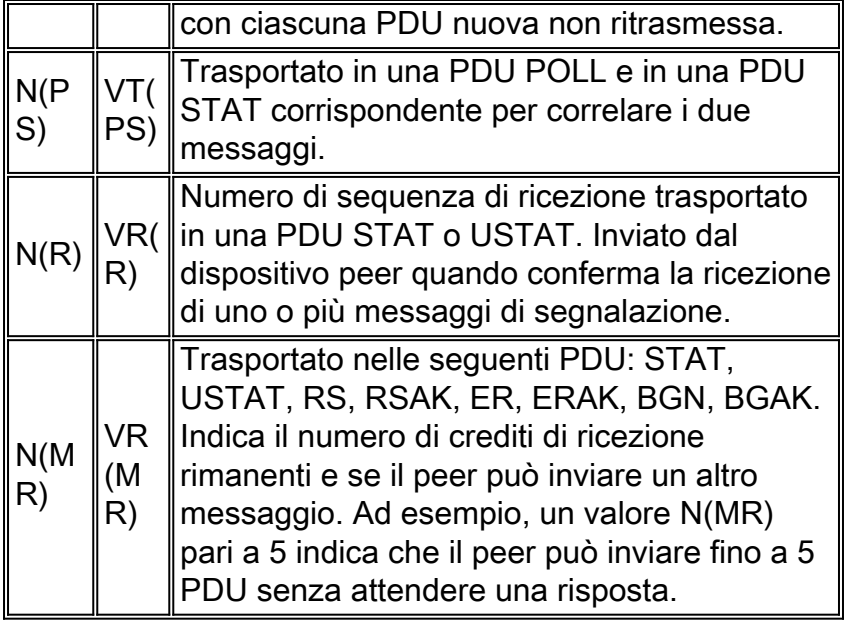

#### <span id="page-10-0"></span>Output di esempio del comando debug

L'output seguente è stato generato tramite il comando debug sscop event atm 3/0 su un router serie 7500 con una porta PA-A3. I commenti in *blu* vengono utilizzati per interpretare l'output del debug.

```
*Mar 21 03:18:43.440: SSCOP(ATM3/0): i Begin pdu, Idle state, length = 8
*Mar 21 03:18:43.440: SSCOP(ATM3/0): Rcv Begin in Idle State
*Mar 21 03:18:43.440: SSCOP(ATM3/0): receive window in Begin Pdu = 30
*Mar 21 03:18:43.440: SSCOP(ATM3/0): o Begin Ack pdu, Ide state, rev window v(mr) = 30!--- A BEGIN PDU is received by the router, which responds with a BEGIN ACK PDU. !--- The window
size V(MR) is initialized to 30. *Mar 21 03:18:43.440: SSCOP(ATM3/0): state changed from Idle to
Active *Mar 21 03:18:47.968: SSCOP(ATM3/0): o Poll pdu, state = Active, n(s) = 0, n(ps) = 1 *Mar
21 03:18:47.968: SSCOP(ATM3/0): i Stat pdu, Active state, length = 12 *Mar 21 03:18:47.968:
SSCOP(ATM3/0): Rcv Stat in Active State *Mar 21 03:18:47.968: SSCOP(ATM3/0): processStatPdu: ps
1, nmr 30, nr 0 *Mar 21 03:18:47.968: SSCOP(ATM3/0): processStatPdu: vtPa 1, vps 1 *Mar 21
03:18:47.968: SSCOP(ATM3/0): processStatPdu: vta 0, vts 0 *Mar 21 03:18:47.968: SSCOP(ATM3/0):
processStatPdu: listCount = 0 - normal !--- This is the first outbound POLL PDU and inbound STAT
PDU. *Mar 21 03:18:48.040: SSCOP(ATM3/0): * Poll pdu, ns = 0, nps = 1 *Mar 21 03:18:48.040:
SSCOP(ATM3/0): o Stat pdu, n(r) = 0, n(mr) = 30, n(ps) = 1 !--- The "*" indicates an inbound
POLL PDU from the attached ATM switch. !--- The router responds with an outbound STAT PDU. *Mar
21 03:18:57.292: SSCOP(ATM3/0): o Poll pdu, state = Active, n(s) = 0, n(ps) = 2 *Mar 21
03:18:57.292: SSCOP(ATM3/0): i Stat pdu, Active state, length = 12 *Mar 21 03:18:57.292:
SSCOP(ATM3/0): Rcv Stat in Active State *Mar 21 03:18:57.292: SSCOP(ATM3/0): processStatPdu: ps
2, nmr 30, nr 0 *Mar 21 03:18:57.292: SSCOP(ATM3/0): processStatPdu: vtPa 1, vps 2 *Mar 21
03:18:57.292: SSCOP(ATM3/0): processStatPdu: vta 0, vts 0 *Mar 21 03:18:57.292: SSCOP(ATM3/0):
processStatPdu: listCount = 0 - normal !--- This is the second outbound POLL PDU and inbound
STAT PDU. N(PS) and V(PS) !--- increment to 2. *Mar 21 03:18:58.004: SSCOP(ATM3/0): * Poll pdu,
ns = 0, nps = 2 *Mar 21 03:18:58.004: SSCOP(ATM3/0): o Stat pdu, n(r) = 0, n(mr) = 30, n(ps) = 2
*Mar 21 03:19:06.812: SSCOP(ATM3/0): o Poll pdu, state = Active, n(s) = 0, n(ps) = 3 *Mar 21
03:19:06.812: SSCOP(ATM3/0): i Stat pdu, Active state, length = 12 *Mar 21 03:19:06.812:
SSCOP(ATM3/0): Rcv Stat in Active State *Mar 21 03:19:06.812: SSCOP(ATM3/0): processStatPdu: ps
3, nmr 30, nr 0 *Mar 21 03:19:06.812: SSCOP(ATM3/0): processStatPdu: vtPa 2, vps 3 *Mar 21
03:19:06.812: SSCOP(ATM3/0): processStatPdu: vta 0, vts 0 *Mar 21 03:19:06.812: SSCOP(ATM3/0):
processStatPdu: listCount = 0 - normal *Mar 21 03:19:07.228: SSCOP(ATM3/0): * Poll pdu, ns = 0,
nps = 3 *Mar 21 03:19:07.228: SSCOP(ATM3/0): o Stat pdu, n(r) = 0, n(mr) = 30, n(ps) = 3 !---
This is the third outbound POLL PDU and inbound STAT PDU. N(PS) and V(PS) !--- increment to
3. N(MR) remains at 30. N(S), VT(S), and VT(A) remain at 0 since !--- no sequenced Q.2931 "user"
data is being transmitted.
```
L'output del comando debug acquisisce i messaggi SSCOP inviati durante la connessione e come parte del meccanismo keepalive. L'acquisizione simultanea del comando show sscop atm durante l'esecuzione dei comandi di debug mostra i valori incrementali per le Pdu inviate e ricevute, nonché per le funzioni Poll e Stat.

```
7500# show sscop atm 3/0
SSCOP details for interface ATM3/0
   Current State = Active, Uni version = 4.0
   Send Sequence Number: Current = 0, Maximum = 30
    Send Sequence Number Acked = 0
   Rcv Sequence Number: Lower Edge = 0, Upper Edge = 0, Max = 30
   Poll Sequence Number = 6, Poll Ack Sequence Number = 6
  Vt(Pd) = 0 Vt(Sq) = 1 Timer_IDLE = 10 - Active
  Timer CC = 1 - Inactive
   Timer_POLL = 1000 - Inactive
   Timer_KEEPALIVE = 5 - Inactive
   Timer_NO-RESPONSE = 45 - Inactive
   Current Retry Count = 0, Maximum Retry Count = 10
  AckQ count = 0, RcvQ count = 0, TxQ count = 0AckQ HWM = 0, RcvQ HWM = 0, TxQ HWM = 0 Local connections currently pending = 0
   Max local connections allowed pending = 0
    Statistics -
      Pdu's Sent = 9, Pdu's Received = 9, Pdu's Ignored = 0
     Begin = 1/1, Begin ack = 1/1, Begin Reject = 0/0End = 1/0, End Ack = 0/1Resync = 0/0, Resync Ack = 0/0 Sequenced Data = 0/0, Sequenced Poll Data = 0/0
      Poll = 6/6, Stat = 6/6, Unsolicited Stat = 0/0
      Unassured Data = 0/0, Mgmt Data = 0/0, Unknown Pdu's = 0
      Error Recovery/Ack = 0/0, lack of credit 0
7500# show sscop atm 3/0
SSCOP details for interface ATM3/0
   Current State = Active, Uni version = 4.0
    Send Sequence Number: Current = 0, Maximum = 30
    Send Sequence Number Acked = 0
   Rcv Sequence Number: Lower Edge = 0, Upper Edge = 0, Max = 30
   Poll Sequence Number = 7, Poll Ack Sequence Number = 7
  Vt(Pd) = 0 Vt(Sq) = 1 Timer_IDLE = 10 - Active
   Timer_CC = 1 - Inactive
   Timer_POLL = 1000 - Inactive
   Timer_KEEPALIVE = 5 - Inactive
   Timer_NO-RESPONSE = 45 - Inactive
   Current Retry Count = 0, Maximum Retry Count = 10
  AckQ count = 0, RcvQ count = 0, TxQ count = 0AckQ HWM = 0, RcvQ HWM = 0, TxQ HWM = 0 Local connections currently pending = 0
   Max local connections allowed pending = 0
    Statistics -
      Pdu's Sent = 10, Pdu's Received = 10, Pdu's Ignored = 0
     Begin = 1/1, Begin Ack = 1/1, Begin Reject = 0/0End = 1/0, End Ack = 0/1Resync = 0/0, Resync Ack = 0/0 Sequenced Data = 0/0, Sequenced Poll Data = 0/0
       Poll = 7/7, Stat = 7/7, Unsolicited Stat = 0/0
      Unassured Data = 0/0, Mgmt Data = 0/0, Unknown Pdu's = 0
       Error Recovery/Ack = 0/0, lack of credit 0
```
# <span id="page-12-0"></span>Informazioni correlate

- [Specifiche UNI \(User-Network Interface\) ITU-T](http://www.itu.int?referring_site=bodynav)
- [Specifiche UNI del forum ATM](http://www.atmforum.com?referring_site=bodynav)
- [Pagine di supporto per la tecnologia ATM](//www.cisco.com/web/psa/technologies/index.html?c=268435599&referring_site=bodynav)
- [Supporto tecnico Cisco Systems](//www.cisco.com/cisco/web/support/index.html?referring_site=bodynav)